#### KoKa 1911-01

# **o** オブナイズ スマートホームキット **bniz**

「KoKa スマートホームキット」をお買い上げくださいましてありがとうございます。この …。。。<br>商品は 『子供の科学』 運載「obniz でつくろうスマートホーム! IoT プログラミングでキミ の家が便利になる」(2019 年 11 月号〜)で紹介する、スマートフォンやタブレットでプロ グラミングができて、家をスマートホームにする装置が製作できるキットです。

### このキットに入っているもの

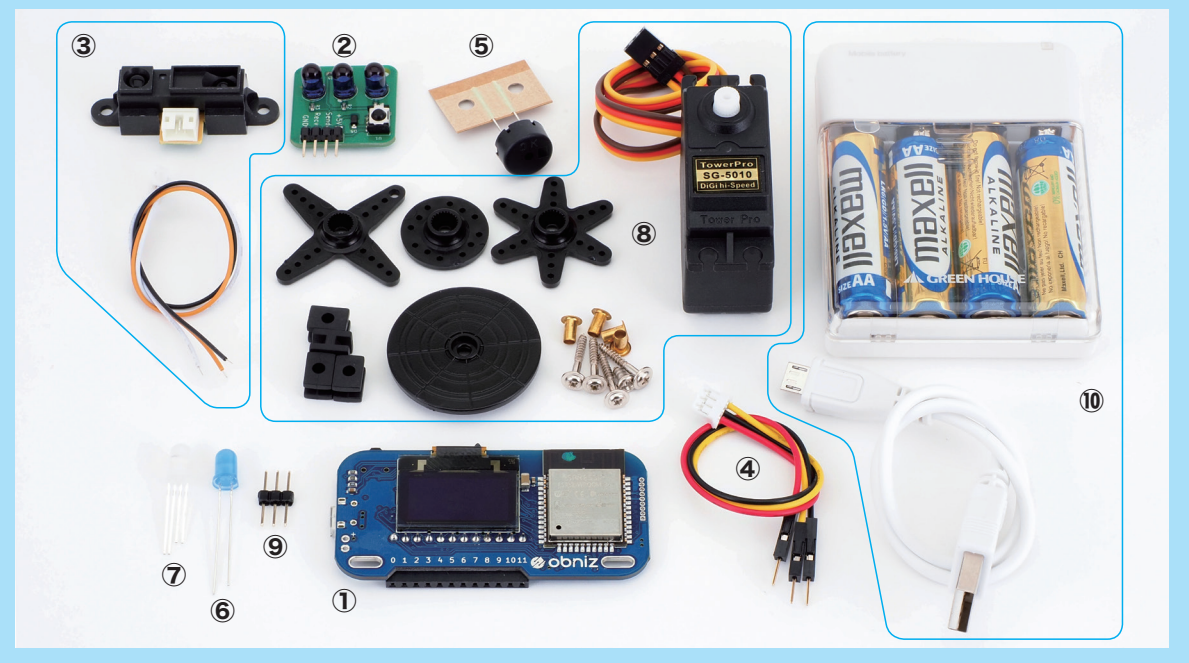

① obniz Board: 1 枚 2赤外線モジュール:1個 3赤外線距離センサー (付属ケーブル):1個 43 ピンジャンパーケーブル:1本 (5)圧電ブザー: 1個 6青色 LED (抵抗入り): 1個 (ア)フルカラー LED: 1個

8サーボモーター (SG-5010): 1個 (9)中継用足長ピンヘッダ (3ピン):1個 電池ボックス⑩ (単3形電池4本、専用ケーブル含む):1セット 10本書 (Wi-Fi 接続とスマートフォンでの (プログラミング環境の設定マニュアル

### このキットを使うために必要なもの

- ・Wi-Fi 環境(無線 LAN 環境)
- ・Wi-Fi に接続できるスマートフォンかタブレット。パソコンも使用できます (運載はスマートフォンで説明しています)

特設サイトでも ||鎖連情報を紹介!  $\mathring{\mathsf{F}}$ 供の科学キッズプログラマー応援サイト 「STAPRO」 内の 「obniz 特設サイト」 (prog.kodomonokagaku.com/obniz) でも、obniz についてのいろいろな 情報を掲載しています。 ぜひ参考にしてください。

#### **このキットを使 つか うために**

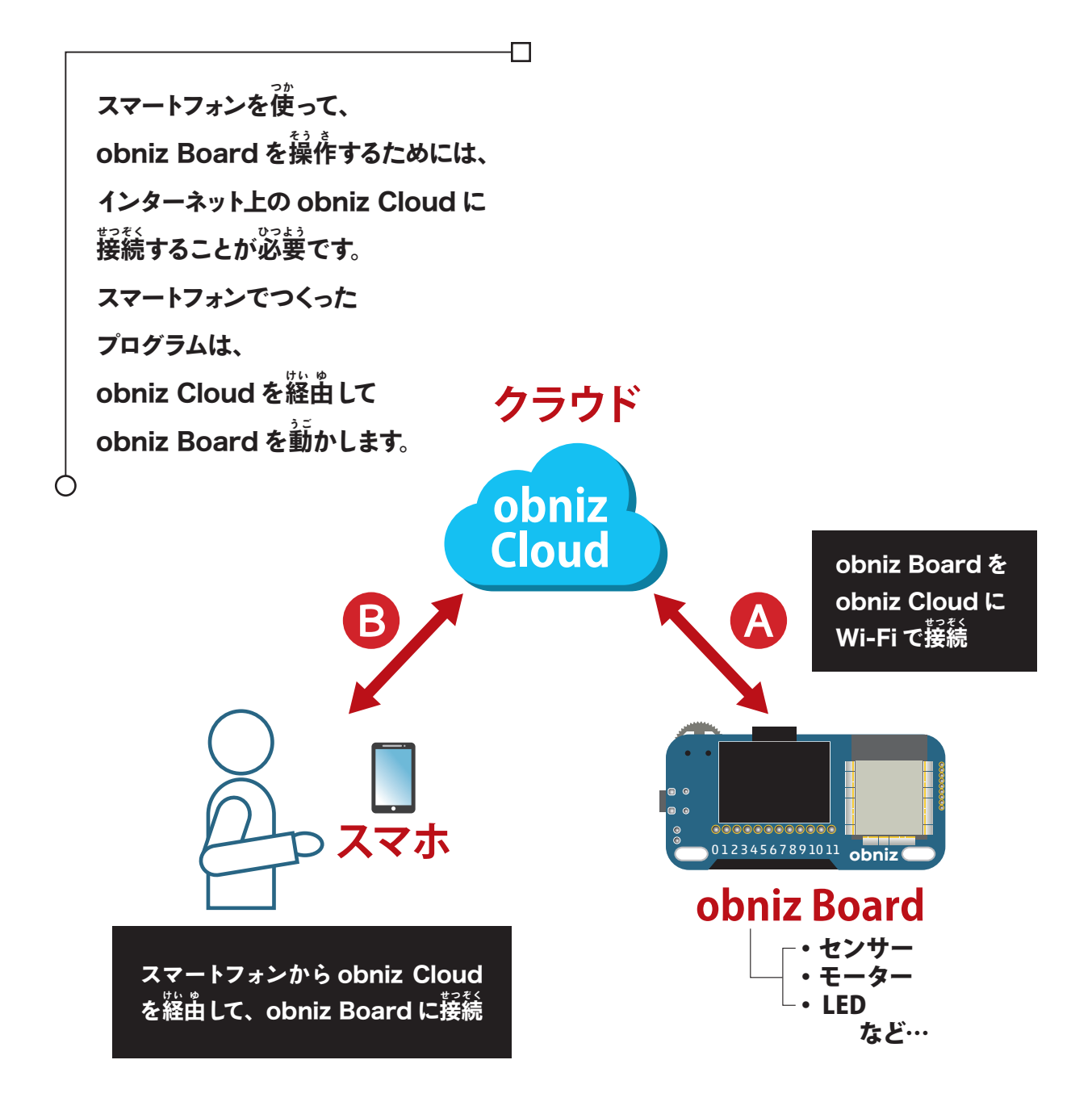

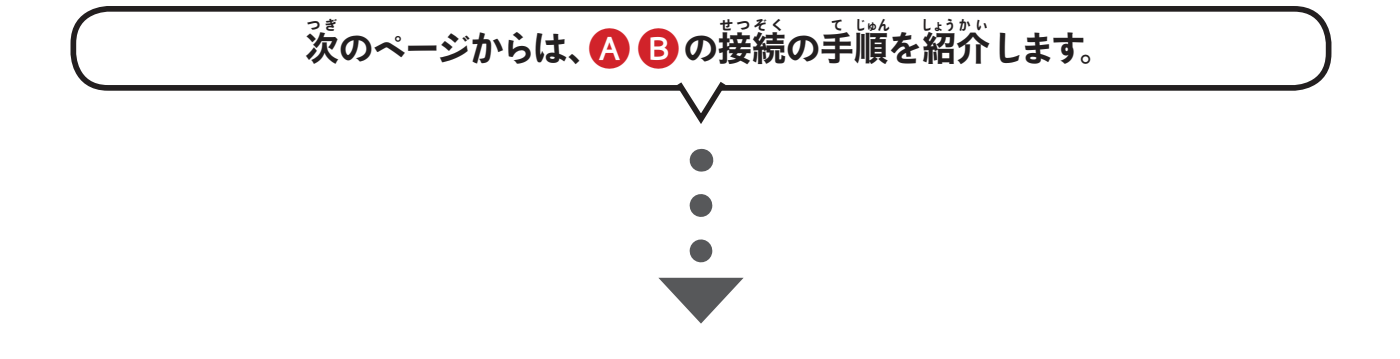

## <mark>④ ob</mark>niz Board を Wi-Fi に接続しよう

キットの平から obniz Board と電池ボックスを取り 出 だ と電 Board obniz、して ん で 池 ち ボックスをつなげてく ださい。コネクターの向きに気をつけながらセットし、 。<br>電池ボックスのスイッチを ON にしましょう。すると、 obniz Board に自動で電源が入り、若のような画面 が表示されます。

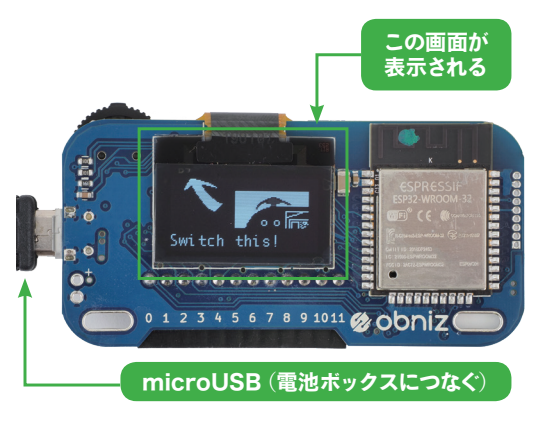

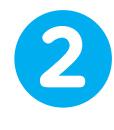

**1**

アニメーションに従って obniz Board の左上にある スイッチを押すと、接続できる Wi-Fi のリストが峩示 されるので、スイッチを左右に動かして使う Wi-Fi を 、<br>選んでください。Wi-Fi への接続は、保護者の人と一 緒に行ってください。この操作は、初めて obniz を Wi-Fi に接続するときだけ $\ddot{\tilde{r}}$ えばよく、 $\vec{\tilde{\mathbf{X}}}$ からは自動 。<br>的に接続されます。

、<br>今つないでいるのと別の Wi-Fi に接続する 場合は、また設定する必要があります。

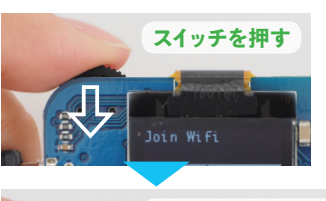

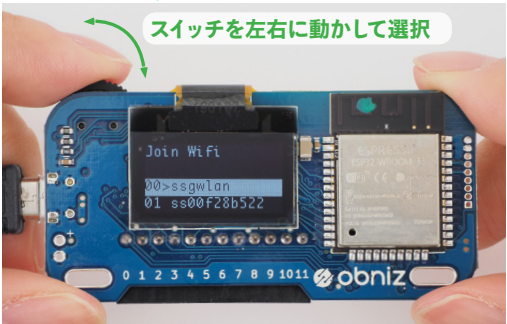

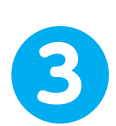

Wi-Fi のパスワードは 1 文字ずつ打ち込んでください。 スイッチを左右に動かすとカーソルが動くので、カーソ ルで文字を選択し、浜定するときはスイッチを押し込み ます。 最後まで入力できたら「END」 を選んで押します。

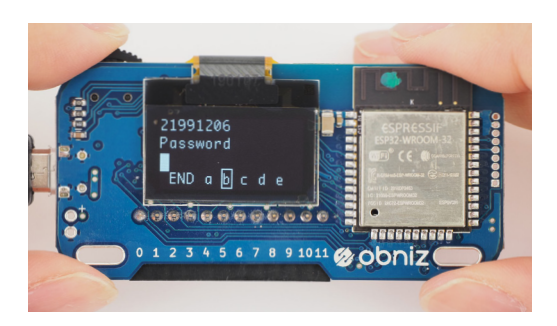

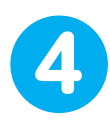

obniz Board の画面に、下の写真のような QR コードが表示されたら Wi-Fi 接続が成功です。

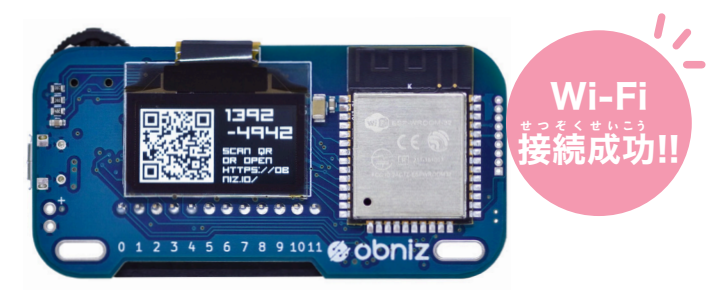

## ❺スマートフォン (タブレット)で設定しよう 淡は、スマートフォン (タブレット)上でobniz Board を使うための設定をしていきます。

スマートフォンのカメラアプリか QR コードリーダーアプ リを立ち上げて、obniz Board のディスプレイに表 赤されている QR コードを読み取ってください。 。<br>表示された URL をタップすると、obniz のエディタ 画窗に進みます。

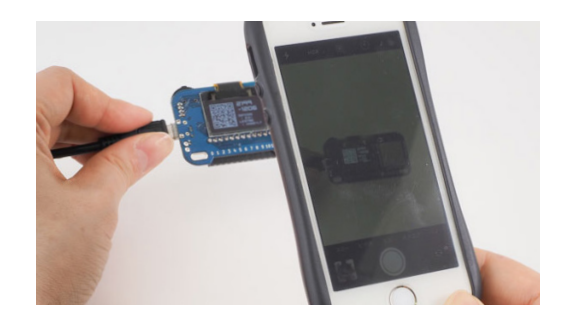

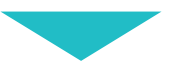

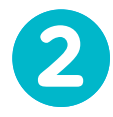

**1**

最初は画窗の表示が英語になっているので、言語設定で日本語に変更すると使いやすくなります。画窗左上 の兰本の線(「obniz」の左側にある)をタップすると、メニューが表示されます。それをスクロールすると、 。。<br>左下に 「Language」の表示があるのでタップして 「白本語」を選択してください。

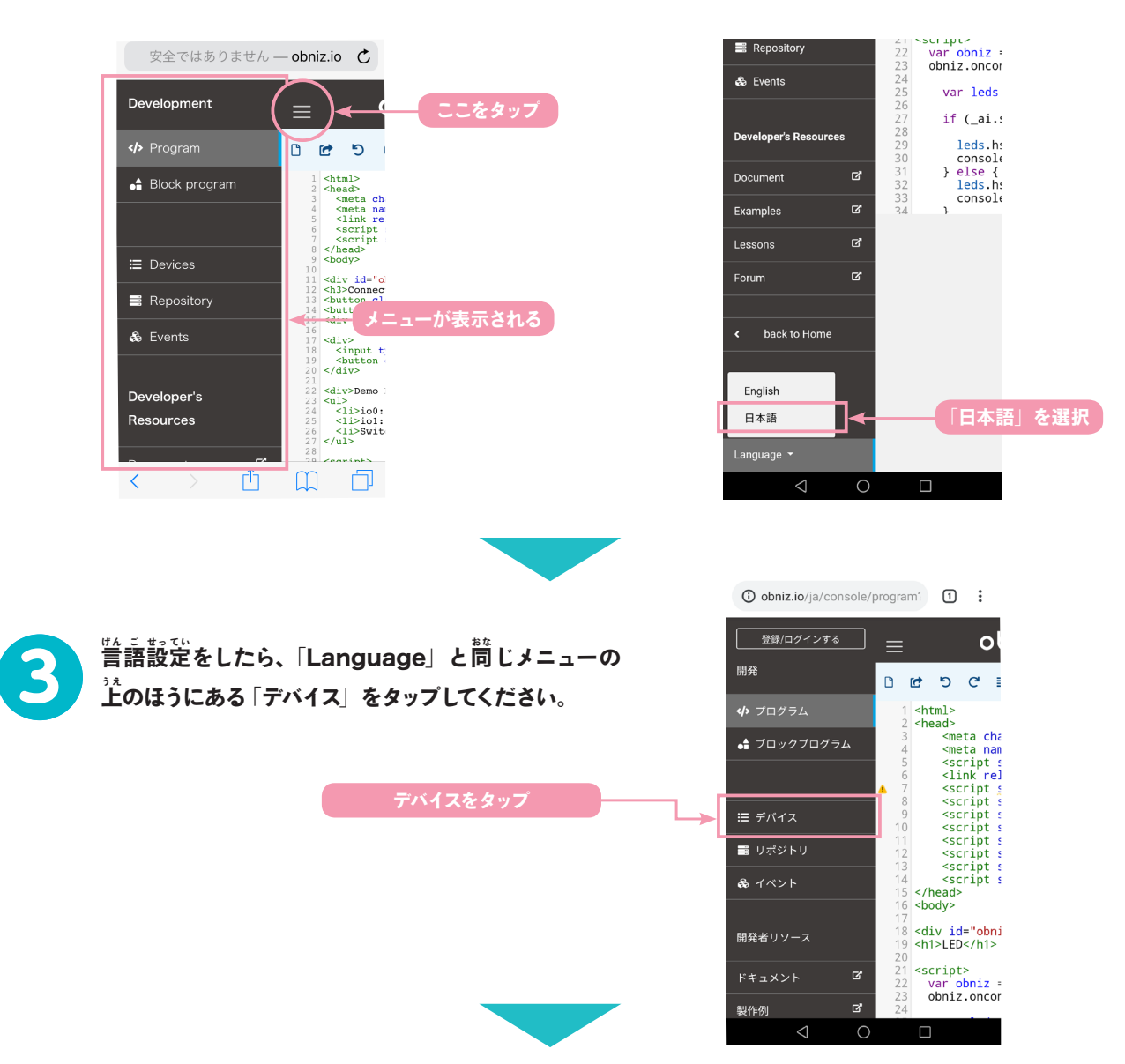

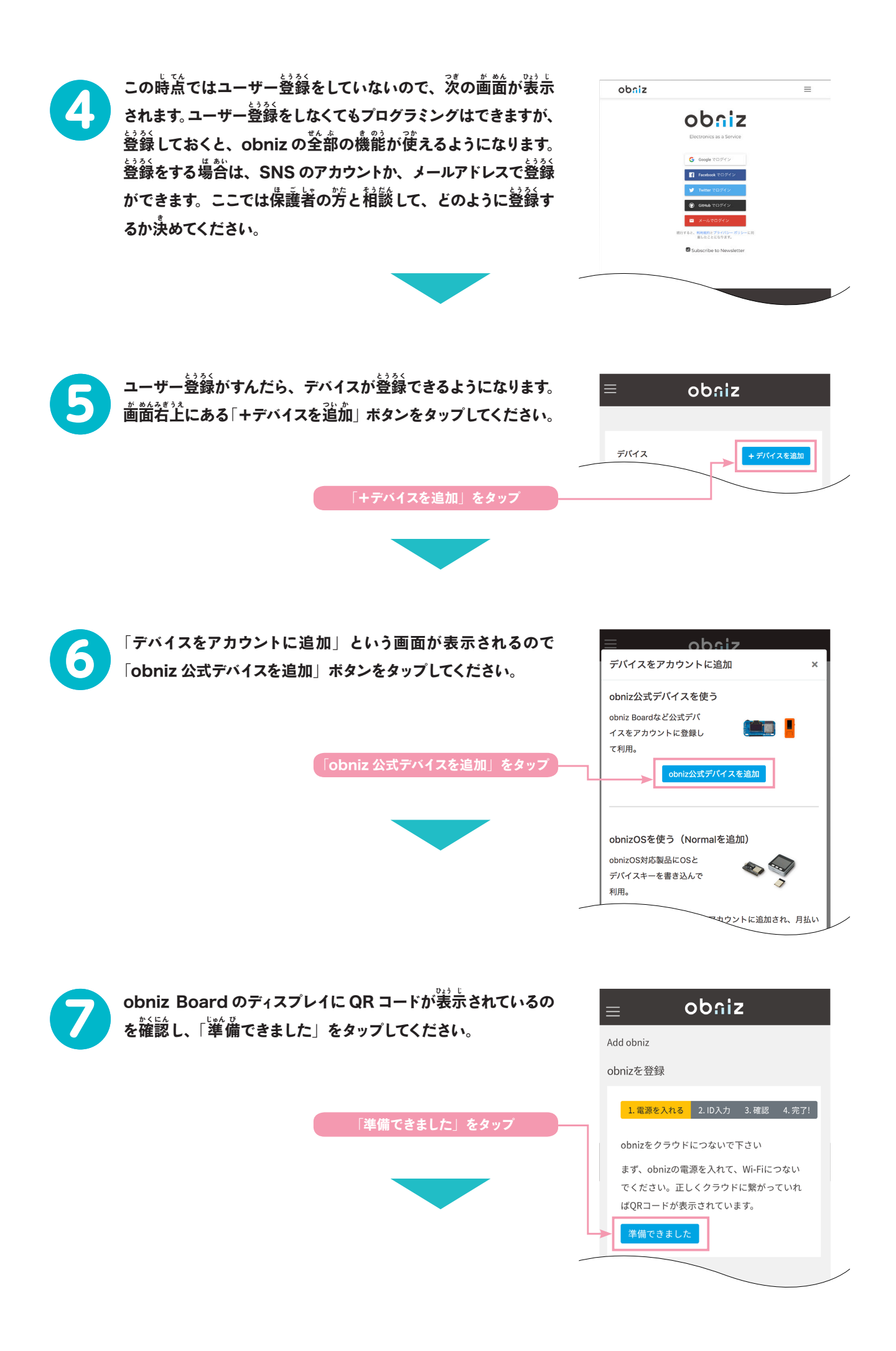

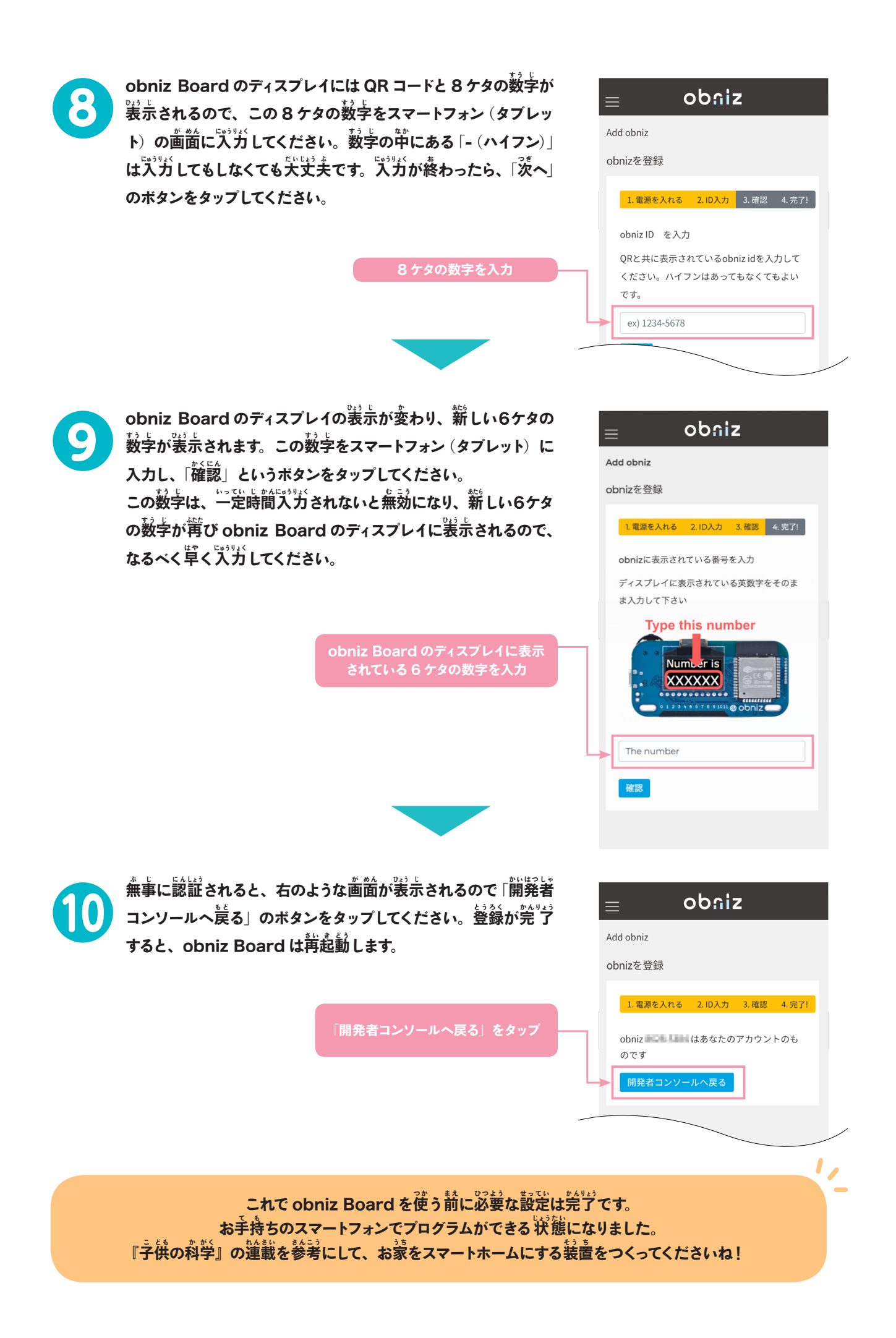

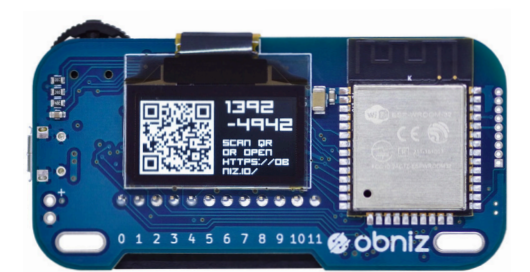

# **o** オブナイズ **bniz** スマートホーム キット

#### ご注意 ……… 本キットのご利用に際して

記事を参考に常識的な作業を行った場合について、安全に配慮して構成 しています。

万が一記事が原因で事故等が発生しても、メーカー・出版社および著者 は一切の責任を負えませんので、ご了承ください。

また、記事には著作権があります。個人で制作し使用する以外の場合は 事前にご相談ください。

※梱包は破損のないように充分注意しておりますが、万が一破損して届 いた場合は交換いたします。その際は、破損したものを含めすべてを着 払いにてご返送ください。弊社到着後、新品とお取替えいたします。 ※交換は工作前の部品のみご対応します。工作中の作業が原因での交換 は致しかねますのでご了承ください。

お問い合わせ 『子供の科学』編集部 宛先: 〒113-0033 東京都文京区本郷 3-3-11 電話:03-5805-7765 メール:『KoKa Shop!』お問い合わせフォームより https://shop.kodomonokagaku.com/contact/